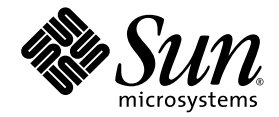

# Sun Ultra™ 40 M2 Workstation ご使用にあたって

Sun Microsystems, Inc. www.sun.com

部品番号 820-0358-10 2006 年 11 月、改訂 A

本書に関するコメントは、次の宛先までお送りください。<http://www.sun.com/hwdocs/feedback>

Copyright 2006 Sun Microsystems, Inc., 4150 Network Circle, Santa Clara, California 95054, U.S.A. All rights reserved.

米国 Sun Microsystems, Inc.(以降、米国 Sun Microsystems 社とします)は、本書に記載されている技術に関連する知的所有権を所有して<br>います。特に、これに限定されず、これらの知的所有権には、http://www.sun.com/patents に掲載されている 1 つまたは複数の米国特許、<br>米国ならびに他の国における 1 つまたは複数の特許または申請中の特許が含まれます。

本書および本製品は、その使用、複製、再頒布および逆コンパイルを制限するライセンスに基づいて頒布されます。米国 Sun Microsystems 社またはそのライセンス許諾者の書面による事前の許可なくして、本書または製品のいかなる部分もいかなる手段および形式によっても複 製することを禁じます。

本製品に含まれるサードパーティーソフトウェア(フォントに関するテクノロジーを含む)は、著作権を有する当該各社より米国 Sun Microsystems 社へライセンス供与されているものです。

本製品の一部は、Berkeley BSD systems に由来し、University of California からライセンスを受けています。UNIX は、X/Open Company,<br>Ltd. の米国 ならびに他の国における登録商標で、X/Open Company, Ltd. が所有する独占的ライセンス供与権に基づいて、米国 Sun Microsystems 社にライセンス供与されています。

Sun、Sun Microsystems、Sun のロゴマーク、Java、AnswerBook2、docs.sun.com、Sun Ultra、および Solaris は、Sun Microsystems, Inc. の米国およびその他の国における商標または登録商標です。

SPARC の商標はすべて、ライセンス契約に基づいて使用されており、SPARC International, Inc. の米国 およびその他の国における商標また は登録商標です。SPARC 商標の付いた製品には、米国 Sun Microsystems 社が開発したアーキテクチャが採用されています。

OPEN LOOK および Sun™ Graphical User Interface は、米国 Sun Microsystems 社が自社のユーザーおよびライセンス実施権者向けに開発<br>しました。米国 Sun Microsystems 社は、ビジュアルまたはグラフィカルユーザーインタフェースの概念を先駆的に研究、開発し、コン<br>ピュータ業界に貢献した Xerox 社の業績を高く評価いたします。米国 Sun Microsystems 社は 約に従う米国 Sun Microsystems 社のライセンス実施権者にも適用されます。

米国政府の権利-商用。政府関連のユーザーは、米国 Sun Microsystems 社の標準ライセンス契約、および FAR とその補足条項に従う必要 があります。

本書は、「現状のまま」の形で提供され、法律により免責が認められない場合を除き、商品性、特定目的への適合性、第三者の権利の非侵害に関する 暗黙の保証を含む、いかなる明示的および暗示的な保証も伴わないものとします。

Copyright 2006 Sun Microsystems, Inc., 4150 Network Circle, Santa Clara, Californie 95054, Etats-Unis. Tous droits réservés.

Sun Microsystems, Inc. a les droits de propriété intellectuels relatants à la technologie qui est décrit dans ce document. En particulier, et sans la limitation, ces droits de propriété intellectuels peuvent inclure un ou plus des brevets américains énumérés à http://www.sun.com/patents et un ou les brevets plus supplémentaires ou les applications de brevet en attente d

Ce produit ou document est protégé par un copyright et distribué avec des licences qui en restreignent l'utilisation, la copie, la distribution, et la décompilation. Aucune partie de ce produit ou document ne peut être reproduite sous aucune forme, par quelque moyen que ce soit, sans l'autorisation préalable et écrite de Sun et de ses bailleurs de licence, s'il y en a.

Le logiciel détenu par des tiers, et qui comprend la technologie relative aux polices de caractères, est protégé par un copyright et licencié par des fournisseurs de Sun.

Des parties de ce produit pourront être dérivées des systèmes Berkeley BSD licenciés par l'Université de Californie. UNIX est une marque déposée aux Etats-Unis et dans d'autres pays et licenciée exclusivement par X/Open Co

Sun, Sun Microsystems, le logo Sun, Java, AnswerBook2, docs.sun.com, Sun Ultra, et Solaris sont des marques de fabrique ou des marques déposées de Sun Microsystems, Inc. aux Etats-Unis et dans d'autres pays.

Toutes les marques SPARC sont utilisées sous licence et sont des marques de fabrique ou des marques déposées de SPARC International, Inc. aux Etats-Unis et dans d'autres pays. Les produits portant les marques SPARC sont basés sur une architecture développée par Sun Microsystems, Inc.

L'interface d'utilisation graphique OPEN LOOK et Sun™ a été développée par Sun Microsystems, Inc. pour ses utilisateurs et licenciés. Sun reconnaît les efforts de pionniers de Xerox pour la recherche et le développement du concept des interfaces d'utilisation visuelle ou graphique pour l'industrie de l'informatique. Sun détient une license non exclusive de Xerox sur l'interface d'utilisation graphique Xerox, cette licence couvrant également les licenciées de Sun qui mettent en place l'interface d 'utilisation graphique OPEN LOOK et qui en outre se conforment aux licences écrites de Sun.

LA DOCUMENTATION EST FOURNIE "EN L'ÉTAT" ET TOUTES AUTRES CONDITIONS, DECLARATIONS ET GARANTIES EXPRESSES OU TACITES SONT FORMELLEMENT EXCLUES, DANS LA MESURE AUTORISEE PAR LA LOI APPLICABLE, Y COMPRIS NOTAMMENT TOUTE GARANTIE IMPLICITE RELATIVE A LA QUALITE MARCHANDE, A L'APTITUDE A UNE UTILISATION PARTICULIERE OU A L'ABSENCE DE CONTREFAÇON.

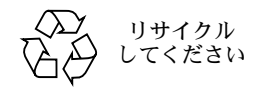

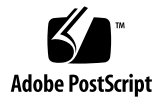

## Sun Ultra 40 M2 Workstation ご使用にあたって

この文書では、Sun Ultra™ 40 M2 Workstation に関する次の問題と考慮事項につい て説明します。

#### [全般的な情報](#page-4-0)

■ 3 [ページの「サポートされているオペレーティングシステム」](#page-4-1)

[ハードウェアと](#page-4-2) BIOS に関する問題

- 3 ページの「SATA RAID [およびオプションカードにおける制約」](#page-4-3)
- 4 ページの「BIOS 更新時の CMOS [チェックサムエラー」](#page-5-0)
- 4 ページの「BIOS 更新時に BIOS [設定が変更される可能性がある」](#page-5-1)
- 4 ページの「セカンダリ PCI-E [グラフィックスロットの](#page-5-2) BIOS 設定」

PC-Check [診断に関する問題](#page-6-0)

- 5 ページの「USB [コントローラテストが失敗する」](#page-6-1)
- 5 ページの「Pc-Check AC97 [テストのエラーメッセージ」](#page-6-2)
- 5 ページの「[Pc-Check System Stress Hard Disk Test](#page-6-3) が失敗する」
- 6[ページの「グラフィックカードをテストするときに](#page-7-0) 1 枚しかカードが認識さ [れない」](#page-7-0)
- 6 [ページの「デジタルオーディオ](#page-7-1) (SPDIF) の診断テスト」
- 6 ページの「TPM [の診断テスト」](#page-7-2)

Solaris [環境で発生する問題](#page-8-0)

- 7ページの「nge NIC [の正しい順序」](#page-8-1)
- 7 ページの「Solaris 10 6/06 [を使用してフェイルセーフモードで起動しているとき](#page-8-2) [の警告メッセージ」](#page-8-2)
- 7 ページの「Solaris 10 6/06 環境で 2 [枚のグラフィックカードを使用する」](#page-8-3)
- 8 ページの「Solaris Xserver [セカンダリディスプレイの有効化](#page-9-0) (6357217)」
- 9 ページの「DVD+RW および DVD-RW [メディア用の](#page-10-0) cdrw パッチ」
- 9 [ページの「夏時間に対応した](#page-10-1) Solaris 10x86 パッチ」
- 9 ページの「Solaris 10 6/06 環境で 2 [枚のグラフィックカードを使用しているとシ](#page-10-2) [ステムがハングアップする」](#page-10-2)
- 9 ページの「Solaris 10 [のインストール済みソフトウェアのイメージ」](#page-10-3)
- 10 ページの「一部の 1394 [デバイスの使用時にシステムが誤作動する」](#page-11-0)
- 10 ページの「仕様に準拠していない USB [ハードディスクの使用時にシステムが誤](#page-11-1) [作動する」](#page-11-1)
- 11 ページの「sys-unconfig [を実行すると時刻クロックにエラーが発生する」](#page-12-0)

Windows XP [環境で発生する問題](#page-12-1)

- 11 ページの「XP インストール CD [を挿入して起動すると画面に何も表示されなく](#page-12-2) [なる」](#page-12-2)
- 12 ページの「HD UAA [オーディオバスドライバの](#page-13-0) XP 64 ビットエラー」

Linux [環境で発生する問題](#page-13-1)

- 12 ページの「(RHEL 3 Update 8、32 [ビット\)キーストロークが繰り返される」](#page-13-2)
- 13 ページの「(RHEL 3 Update 8、32 ビット) カーネルのパニックメッセージ」

## <span id="page-4-0"></span>全般的な情報

### <span id="page-4-1"></span>サポートされているオペレーティングシステム

Sun Ultra 40 M2 Workstation でサポートされているオペレーティングシステムは次 のとおりです。

- インストール済みの Solaris 10、6/06
- RHEL 4 Update 4(32 ビット版および 64 ビット版)
- RHEL 3 Update 8(32 ビット版および 64 ビット版)
- SUSE Linux Enterprise (SLED10) 64 ビット版
- Windows XP 32 ビット SP2
- Windows XP 64 ビット SP1

## <span id="page-4-2"></span>ハードウェアと BIOS に関する問題

次のハードウェアと BIOS に関する問題は、ワークステーションにインストールされ ているオペレーティングシステム (OS) にかかわらず、Sun Ultra™ 40 M2 Workstation に適用されます。

### <span id="page-4-3"></span>SATA RAID およびオプションカードにおける 制約

オプションカードの拡張 ROM が使用可能なシャドウメモリーよりも大きい場合は、 SATA RAID を無効化します。

たとえば、Single Ultra-320 (1 ポート) SCSI PCI-X カードは、内蔵 SATA RAID が BIOS で無効化されている場合のみ使用できます。

U320 SCSI カードが取り付けられている内蔵 SATA ドライブで RAID を有効化する と、「拡張 ROM が初期化されない」という BIOS エラーメッセージが表示され、 U320 SCSI カードが正しく機能しない可能性があります。

#### <span id="page-5-0"></span>BIOS 更新時の CMOS チェックサムエラー

ツールとドライバの CD を使用して、Sun Ultra 40 M2 Workstation で BIOS を更新し た後で、CMOS チェックサムエラーが表示される可能性があります。

この現象が発生した場合は、次の手順に従います。

- **1. F2** キーを押して **BIOS** 設定ユーティリティを開始します。
- **2.**「**Load Setup Defaults**(デフォルト設定のロード)」を選択します。
- <span id="page-5-1"></span>**3. F10** キーを押して設定を保存し、設定画面を閉じます。

#### BIOS 更新時に BIOS 設定が変更される可能性が ある

Sun Ultra 40 M2 Workstation ツールとドライバの CD で BIOS を更新した後で、 BIOS の設定がデフォルトに戻る可能性があります。BIOS メニュー項目のいずれか を変更 (RAID の有効化など)している場合、この設定が無効に戻されてしまうこ とがあります。

l **BIOS** をフラッシュした後で、システムの起動中に **F2** キーを押して **BIOS** 設定ユー ティリティを開始し、変更した **BIOS** メニュー項目を個別に元に戻してください。

#### <span id="page-5-2"></span>セカンダリ PCI-E グラフィックスロットの BIOS 設定

プライマリ PCI-Express スロットは PCI-E1 スロットと同義です。セカンダリ PCI-Express x16 スロット (PCI-E3) を使用する場合は、次の手順に従って BIOS を変 更します。

- **1.** プライマリグラフィックカードスロットにモニターを接続した状態で、ワークステー ションを起動します。
- **2. Sun** のロゴ画面が表示されたら、**F2** キーを押して **BIOS** 設定ユーティリティを起動 します。
- **3.**「**Advanced**(詳細)」メニューを選択します。 「PCI-E X16 VGA CARD SELECT」エントリに、どのスロットがプライマリグラ フィックスロットであるかが定義されています。POST と起動処理の実行中に表示さ れるカードの情報は、このカードのみの情報です。
- **4.**「PCI Express Slot 3」を選択して、**PCI-E 3** グラフィックスロットを有効にし ます。

**5. F10** キーを押して変更内容を保存し、**BIOS** を閉じます。

この次にワークステーションをリブートしたときに、セカンダリグラフィックカード からの出力が表示されます。

### <span id="page-6-0"></span>PC-Check 診断に関する問題

Sun Ultra 40 M2 Workstation ツールとドライバの CD に収録されている PC-Check 診断ソフトウェアには次の問題があります。

#### <span id="page-6-1"></span>USB コントローラテストが失敗する

USB コントローラテストの実行時、システムがハングアップする可能性があります。 この問題を回避する方法はありません。

#### <span id="page-6-2"></span>Pc-Check AC97 テストのエラーメッセージ

Pc-Check の初期リリースで、AC97 オーディオテストを実行すると、次のエラー メッセージが表示されます。

This system has either no audio capability or the audio is not compatible with PC-Check.

このメッセージは無視しても問題はありません。

#### <span id="page-6-3"></span>Pc-Check System Stress Hard Disk Test が 失敗する

次の RAID アレイ構成では、Pc-Check の System Stress Hard Disk Test は失敗 します。

- RAID アレイ 0 (ミラー化)
- RAID アレイ 0+1 (ストライプおよびミラー化)
- $R$ AID アレイ 5

Pc-Check の System Stress Hard Disk Test が失敗すると、次のエラーメッセージが表 示されます。

A failure occurred in the Test Hard Disk.The System Stress Test has failed.Please press any key to continue.

この現象が発生した場合は、RAID アレイを無効化し、Pc-Check の System Stress Hard Disk Test を再実行します。

#### <span id="page-7-0"></span>グラフィックカードをテストするときに 1 枚しか カードが認識されない

PC-Check でグラフィックのテストを実行しているときは、プライマリグラフィック カードのみが認識されます。2 枚のカードを取り付けて両方のカードをテストする場 合は、プライマリグラフィックカードの表示をセカンダリグラフィックカードに切り 替えてから(4 ページの「セカンダリ PCI-E [グラフィックスロットの](#page-5-2) BIOS 設定」を 参照)、グラフィック診断テストを再度実行してください。

今後の PC-Check のリリースには、2 枚のカードをテストする機能が追加される予定 です。

#### <span id="page-7-1"></span>デジタルオーディオ (SPDIF) の診断テスト

初期リリースの Pc-Check には、SPDIF ポートをテストする機能はありません。

#### <span id="page-7-2"></span>TPM の診断テスト

初期リリースの Pc-Check には、Infineon 用の TPM テスト機能はありません。

### <span id="page-8-0"></span>Solaris 環境で発生する問題

Solaris 10 オペレーティングシステムが動作している Sun Ultra 40 M2 Workstation に は次の問題があります。

#### <span id="page-8-1"></span>nge NIC の正しい順序

この問題は、Solaris™ 10 オペレーティングシステム 6/06 バージョンで、nge NIC を 使用している場合にのみ当てはまります。nge NIC が一番最初に起動されるように設 定されている場合、nge NIC は機能しません。nge NIC の起動順序が 1 番であると、 PXE により起動が試行されます。この場合、BIOS でハードディスクのあとに nge NIC デバイスが起動されるようにします。

#### <span id="page-8-2"></span>Solaris 10 6/06 を使用してフェイルセーフモード で起動しているときの警告メッセージ

この問題は、Solaris™ 10 オペレーティングシステム 6/06 バージョンにのみ当ては まります。フェイルセーフモードで起動しているときに、次のメッセージが表示され ることがあります :

WARNING: BIOS microcode patch for AMD Athlon™ 64/Opteron™ processor erratum 131 was not detected; updating your system's BIOS to a version containing this microcode patch is HIGHLY recommended or errorneous system operation may occur."

このメッセージは無視しても問題はありません。

#### <span id="page-8-3"></span>Solaris 10 6/06 環境で 2 枚のグラフィックカード を使用する

この問題は、Solaris™ 10 オペレーティングシステム 6/06 バージョンを完全再イン ストールした場合のみ当てはまります。Sun Ultra 40 M2 Workstation にプリインス トールされていたイメージは対象ではありません。新しくインストールした Solaris 10 6/06 にログインしようとしてもログインできず、画像がゆがんで表示されます。 この問題を回避するには次の 2 つの方法があります。次のいずれかの操作をしてくだ さい。

回避方法 1:

- **1.** システムをリブートします。ただし、システムにログインしないでください。
- **2.**「オプション」ボタンをクリックし、「ログイン画面のリセット」を選択します。 画面がリセットされます。この後、通常通りログインします。

文字が化けて表示される場合は、 Cntrl +ALT + Backspace キーを押して、Xserver を リセットしてください。

#### 回避方法 2:

次の方法で、ツールとドライバの CD に収録されている NVIDIA ディスプレイドラ イバをインストールします。

- **1.** コマンドプロンプトを使用して、**root**(スーパーユーザー)としてログインします。
- **2. CD-ROM** ドライブにツールとドライバの **CD** を挿入します。
- **3.** /cdrom/cdrom0/drivers/sx86 ディレクトリにある install.sh を実行します。
- **4.** ワークステーションをリブートします。
- **5. JDS** を使用してログインする前に、**CDE** デスクトップを使用してワークステーショ ンに一度ログインします。

次回ログイン時に、JDS ログインが機能します。

#### <span id="page-9-0"></span>Solaris Xserver セカンダリディスプレイの有効化 (6357217)

Solaris 10 Xserver のデフォルト設定で有効化されているのはプライマリディスプレ イのみです。プライマリディスプレイとセカンダリディスプレイを同時に有効化する には、Sun Ultra 40 M2 Workstation ツールとドライバの CD に収録されている Nvidia ドライバをインストールする必要があります。install.sh スクリプトを使用し て、/etc/X11/xorg.conf にセカンダリディスプレイを追加します。

#### <span id="page-10-0"></span>DVD+RW および DVD-RW メディア用の cdrw パッチ

Solaris 10 6/06 に付属している cdrw ユーティリティでは、DVD+RW および DVD-RW メディアへの書き込みは完全にはサポートされていません。現在、パッチ のリリース準備中です。

パッチがいつ使用できるようになるかについては、CR6374677 および CR6373496 を 参照するか、サービス担当者にお問い合わせください。

#### <span id="page-10-1"></span>夏時間に対応した Solaris 10x86 パッチ

夏時間の変化に対応するための Solaris パッチがリリースされました。本書の執筆時 点でのパッチ番号は 118669-05 です。

このパッチは、<http://www.sun.com/sunsolve> で入手できます。

#### <span id="page-10-2"></span>Solaris 10 6/06 環境で 2 枚のグラフィックカード を使用しているとシステムがハングアップする

この問題は、Solaris™ 10 オペレーティングシステム 6/06 バージョンを完全インス トールまたは再インストールした場合のみ発生するもので、 NFS メッセージプロンプ トでシステムがハングアップします。

この現象が発生した場合は、ワークステーションをリブートしてください。

#### <span id="page-10-3"></span>Solaris 10 のインストール済みソフトウェアの イメージ

PCI-Express スロットから別のスロットにカードを付け替えても、付け替える前のス ロットのインスタンスがまだ nvidia0 として OS に記録されているため、付け替え た先のスロットは nvidia1 として割り当てられます。

回避方法 :

- /dev/nvidia0 リンクのリンク先を /dev/fbs/nvidia1 に変更します。または
- 次の方法で /etc/path\_to\_inst ファイルを更新します。
	- **a.** 次のコマンドを入力して、テキストエディタで /etc/path\_to\_inst ファイルを 開きます。

**vi /etc/path\_to\_inst**

- **b.** ファイルからすべての nvidia エントリを削除します。
- **c.** ファイルを保存して閉じます。
- **d.** 起動コマンドプロンプトで **b -r** と入力して、この設定を有効にするためにリ ブートします。
- リブート後に、nvidia0 が新しいスロットに割り当てられます。

#### <span id="page-11-0"></span>一部の 1394 デバイスの使用時にシステムが誤作動 する

この問題は、一部の 1394 デバイスに関する既知の問題です。本書の執筆時点では、 これに対応するパッチ ID は存在しませんが、パッチの開発を検討中です。

詳細は、次の URL にアクセスし、バグ ID 6260568 を検索してください。

<http://sunsolve.sun.com>

#### <span id="page-11-1"></span>仕様に準拠していない USB ハードディスクの使用 時にシステムが誤作動する

この問題は、一部の USB ハードディスクに関する既知の問題です。本書の執筆時点 では、これに対応するパッチ ID は存在しませんが、パッチの開発を検討中です。

詳細は、次の URL にアクセスし、バグ ID 6346270 を検索してください。

<http://sunsolve.sun.com>

#### <span id="page-12-0"></span>sys-unconfig を実行すると時刻クロックにエ ラーが発生する

時刻クロックのエラーメッセージは、sys-unconfig の実行後や、その後に行った 日時設定の後に発生します。

**● F2 キーを押して、Solaris 10 オペレーティングシステムの設定を実行します。** 

### <span id="page-12-1"></span>Windows XP 環境で発生する問題

サポートされている Windows オペレーティングシステムが動作している Sun Ultra 40 M2 Workstation には次の問題があります。

#### スタンバイ S3 モードからの復帰時の USB キー ボードの応答

スタンバイ S3 モードから復帰したときに、USB キーボードが応答しないことがあり ます。この場合、USB キーボードをいったん取り外してから、もう一度接続します。

### <span id="page-12-2"></span>XP インストール CD を挿入して起動すると画面に 何も表示されなくなる

この問題は、ハードディスクに Linux パーティションが存在すると発生します。XP インストール CD からの起動後、画面に何も表示されない場合は、ハードディスクか ら Linux パーティションを削除します。

起動ディスクパーティションを削除するには、Sun Ultra 40 M2 Workstation ツール とドライバの CD をワークステーションに挿入してリブートし、オプションの「3」 を選択して Erase Primary Boot Hard Disk(主起動ハードディスクの消去) ユーティリティを起動し、ディスク全体の内容を完全に消去します。

#### <span id="page-13-0"></span>HD UAA オーディオバスドライバの XP 64 ビット エラー

HD UAA オーディオバス XP 64 ビットドライバを使用しているときに、黄色い感嘆 符 (!) がついたエラーメッセージが表示されることがあります。これは Windows XP 64 ビットドライバに関連するエラーです。次の Web サイトから HD オーディオバス ドライバのアップデート版を入手してください。

<http://support.microsoft.com/?kbid=901105>

### <span id="page-13-1"></span>Linux 環境で発生する問題

サポートされている Linux オペレーティングシステムが動作している Sun Ultra 40 M2 Workstation には次の問題があります。

#### <span id="page-13-2"></span>(RHEL 3 Update 8、32 ビット)キーストロークが 繰り返される

キーを 1 回押しただけで、そのキーストロークが自動的に繰り返されることがあり ます。この問題はタイムスタンプカウンタ (TSC) が同期していないことと関係があ ります。Linux カーネルは、タイミング機構として、各プロセッサで異なる TSC を 使用しています。これらの TSC が同期していない状態になると、キーが押されたと きにキーストロークが繰り返されることがあります。この問題を解決するには、次 の回避方法のどちらかを実行してください。

回避方法 1:

- **1. Red Hat** のスタートメニューを起動します。
- **2.**「**preferences**(設定)」、「**keyboard**(キーボード)」の順に選択します。
- **3.**「**keyboard repeats when key is held down**(キーを押したら反復入力する)」オプ ションの選択を解除します。

回避方法 2:

l **Red Hat** カーネルバージョン **2.4.21 - 47.0.1** 以降をインストールします。

### <span id="page-14-0"></span>(RHEL 3 Update 8、32 ビット) カーネルの パニックメッセージ

RHEL 3 Update 8、32 ビットをインストールするときに、正しい BIOS 設定がロード されていないと、次のメッセージが表示されます。

kernel panic: IO-APIC + timer doesn't work!

この現象が発生した場合は、次の手順に従います。

- **1. F2** キーを押してシステム **BIOS** に切り替えます。
- **2.**「**Advanced**(詳細)」の「**Enable Multimedia Timer**(マルチメディアタイマーを有 効にする)」オプションを「**NO**(いいえ)」にします。
- **3. F10** キーを押して変更を保存します。
- **4.** システム **BIOS** を閉じます。
- **5. RHEL3 Update 8**、**32** ビットを再インストールします。